### Java PUMA release notes

CSI - Oct. 18th, 2017

Java PUMA release notes – In as much as possible, Java PUMA strives to achieve functional and lookand-feel parity of the existing ASP PUMA application. The advantages of migrating PUMA from the MS Windows legacy ASP architecture to Linux Java are performance, supportability, security, upgradability, and feature development. Since these advantages stem from the software platform, they might not be readily apparent from the user's perspective. However, there are instances where the changes were introduced to address obvious UI shortcomings of the current application. These changes should not affect PUMA data or data processing.

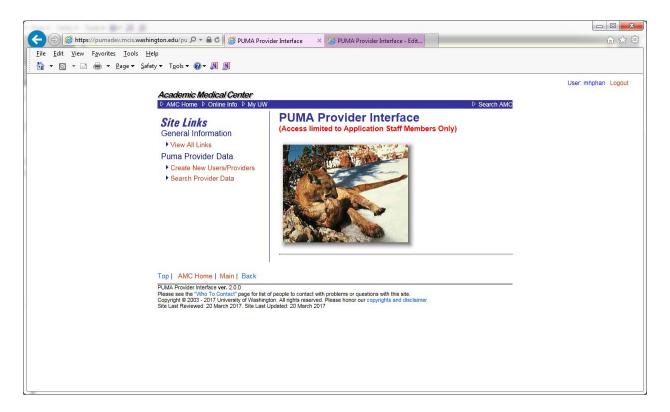

# New Functionality and Workflow

 Edit Phones returns 'regular' entries first – Per user's request, the 'Regular' phone records will be shown first since they are referenced the most. You must now also select the radio button next to the row you would like to edit or update, perform your updates, and then select either "U" or "Add". The delete function will work regardless of selection.

| Phone numbers for 308159     Type   Phone Number   Ext.   International Nbr.   Contact   Contact Instructions   Update Date-Time   Action     Cell   111-111-1111   Image: Second Second Sec | Add New Record Close Window |              |      |                    |         |                      |                      |        |  |  |  |
|----------------------------------------------------------------------------------------------------|-----------------------------|--------------|------|--------------------|---------|----------------------|----------------------|--------|--|--|--|
| Cell     111-111-1111     7/11/2017 3:13:19 PM     E   D                                                                                                    |                             |              |      | Phone              | number  | s for 308159         |                      |        |  |  |  |
|                                                                                                    | Туре                        | Phone Number | Ext. | International Nbr. | Contact | Contact Instructions | Update Date-Time     | Action |  |  |  |
| Regular     222-222-2222     E   D                                                                                                    | Cell                        | 111-111-1111 |      |                    |         |                      | 7/11/2017 3:13:19 PM | EID    |  |  |  |
|                                                                                                    | Regular                     | 222-222-2222 |      |                    |         |                      | 7/11/2017 3:12:29 PM | EID    |  |  |  |
|                                                                                                    |                             |              |      |                    |         |                      |                      |        |  |  |  |
|                                                                                                    |                             |              |      |                    |         |                      |                      | 🔍 100% |  |  |  |

**Current ASP Puma** 

|         | <i>nic Medical</i><br>A Provid | 0011001 |         |            |        |        |             |            |                    |                      |           |                   | Main   E |
|---------|--------------------------------|---------|---------|------------|--------|--------|-------------|------------|--------------------|----------------------|-----------|-------------------|----------|
| / 141/- | A FIOVIU                       |         | Filac   | C          |        |        |             |            |                    |                      |           |                   |          |
| ew Se   | earch Vi                       | ew      | dit UA/ | View       | All Ap | pts    | View ACGN   | IE Appts   | Edit Allied Health |                      |           |                   |          |
|         |                                |         |         |            |        |        |             |            |                    |                      |           |                   |          |
|         |                                | Edit P  | MG      | Edit Alias | IDs    | Edit / | Addresses   | Edit Email | Edit Degrees       | Edit Alias Names     | Edit Phon | e                 |          |
|         |                                |         |         |            |        |        | Pho         | one numb   | ers for 308159     |                      |           |                   |          |
| Edit    | Туре                           | Phone   | Numbe   | er         | E      | xt.    | Internation | al Nbr. C  | Contact            | Contact Instructions | Upda      | ite Date-Time     | Action   |
| •       | Regular 🗸                      | 111     | 111     | 1111       |        |        |             |            |                    |                      | 10/19     | /2017 09:24:55 AM | UID      |
|         | Fax 🗸                          | 222     | 222     | 2222       |        |        |             |            |                    |                      | 10/19     | /2017 09:25:04 AM | UID      |
| d'a     |                                |         |         |            |        |        |             |            |                    |                      |           |                   | ADD      |
|         | Regular V                      |         |         |            |        |        |             |            |                    |                      |           |                   |          |

Java Puma

2. PMG now has tabs – Instead of multiple pop-up windows, tabs will allow users to quickly switch between types of data without having to close/open browser windows.

| Soc Sec Nbr: 111-11-3578     | Uaa User Id: June14                                                                                                    |                                                                                                  |
|------------------------------|----------------------------------------------------------------------------------------------------|--------------------------------------------------------------------------------------------------|
| 'Internal' flag set by mhpha | <pre>mhphan when added 6/14/2017 1:51:20 E<br/>n when added 6/14/2017 1:51:20 PM<br/>mhphan on 7/6/2017 2:19:39 PM</pre> | 2M                                                                                               |
| Cerner Orgs                  | Cerner Position                                                                                                    | Prov Extension                                                                                   |
| UWMC                         | Orders NonAuth                                                                                                    | Specialty:     02-General Surgery       Prov Type:     test-type       Med Group:     test-group |
| Soft delete in Puma: 🖻       | Up                                                                                                    | pdate Database Cancel                                                                            |
|                              | Addresses Edit Email                                                                                                    | Edit Degrees Edit Alias Names                                                                    |
| Edit Phone Ed                | it UAA                                                                                                    |                                                                                                  |
| Top   AMC Home   Main   Back |                                                                                                    |                                                                                                  |

Please see the "Who To Contact" page for list of people to contact with problems or questions with this site. Convride M @ 2003 2017 Iniversity of Washington, CSI 06, All rights reserved. Disses happy air convrides and disclaimar

**Current ASP Puma** 

| Main   Back     New Search   View   Edit UAA   Edit Allied Health   External Links ✓     Edit PMG   Edit Alias's ID's   Edit Addresses   Edit Email   Edit Degrees   Edit Alias Names   Edit Phone     Last updated:   0021/2017 11:14:44 AM by: mbphan                                                                                                    | Academic Medical Center                         |                                | User: mhphan Logout               |  |  |  |  |  |  |  |  |
|----------------------------------------------------------------------------------------------------|-------------------------------------------------|--------------------------------|-----------------------------------|--|--|--|--|--|--|--|--|
| Edit PMG   Edit Alias's ID's   Edit Addresses   Edit Email   Edit Degrees   Edit Alias Names   Edit Phone     Last updated: 08/21/2017 11:14:44 AM by: mhphan   Central ID: 308180   Physician Indicator:   Is Internal:   Ext Prov NWH Lab:   Deceased:   Retired:   Address Alert:     Central ID: 308180   Physician Indicator:   Is Internal:   Ext Prov NWH Lab:   Deceased:   Retired:   Address Alert:     Last Name: | PUMA Provider Interface                         |                                | Main   Back                       |  |  |  |  |  |  |  |  |
| Last updated: 08/21/2017 11:14:44 AM by: mhphan     Central ID: 308180 Physician Indicator:   Is Internal:   Ext Prov NWH Lab:   Deceased:   Retired:   Address Alert:     Cerner Inactive:                                                                                                    | New Search View Edit UAA Edit                   | Allied Health External Links Y |                                   |  |  |  |  |  |  |  |  |
| Central ID: 308180 Physician Indicator:   Is Internal:   Ext Prov NWH Lab:   Deceased:   Retired:   Address Alert:     Cerner Inactive:                                                                                                    | Edit PMG Edit Alias's ID's Edit Add             | resses Edit Email Edit Degree  | s Edit Alias Names Edit Phone     |  |  |  |  |  |  |  |  |
| Central ID: 308180 Physician Indicator:   Is Internal:   Ext Prov NWH Lab:   Deceased:   Retired:   Address Alert:     Cerner Inactive:                                                                                                    |                                                 |                                |                                   |  |  |  |  |  |  |  |  |
| Cerner Inactive:   Image: Cerner Inactive:     Last Name:   First Name:   Middle Name:     Suffix Name:   Gender:   M   F     Soc Sec Nbr:   Uaa User Id:   june21b     Comment:   Cerner Orgs   Cerner Position   Prov Extension     HMC SCCA UWMC   None   Image: Cerner Position   Image: Cerner Position                                                                                                    | Last updated: 08/21/2017 11:14:44 AM by: mhphan |                                |                                   |  |  |  |  |  |  |  |  |
| Suffix Name:   Gender:   M   F   Birthdate:   (mm//dd/yyyy)     Soc Sec Nbr:   Uaa User Id: june21b   Imm//dd/yyyy)   Imm//dd/yyyy)     Comment:   Imm//dd/yyyy   Imm//dd/yyyy)     Comment:   Imm//dd/yyyy   Imm//dd/yyyy)     HMC SCCA UWMC   None   Imm//dd/yyyy                                                                                                    |                                                 | Is Internal: Ext Prov NWH Lab: | Deceased: Retired: Address Alert: |  |  |  |  |  |  |  |  |
| Soc Sec Nbr: Uaa User Id: june21b   Comment: Cerner Orgs   Cerner Orgs Cerner Position   HMC SCCA UWMC None                                                                                                    | Last Name: june21bl                             | First Name: june21bf           | Middle Name:                      |  |  |  |  |  |  |  |  |
| Comment: Cerner Orgs Cerner Position Prov Extension   HMC SCCA UWMC None None                                                                                                    | Suffix Name:                                    | Gender: OM OF                  | Birthdate: (mm/dd/yyyy)           |  |  |  |  |  |  |  |  |
| Cerner Orgs     Cerner Position     Prov Extension       HMC SCCA UWMC     None                                                                                                    | Soc Sec Nbr:                                    | Uaa User Id: june21b           |                                   |  |  |  |  |  |  |  |  |
| HMC SCCA UWMC None                                                                                                    | Comment:                                        |                                | $\hat{\mathbf{C}}$                |  |  |  |  |  |  |  |  |
|                                                                                                    | Cerner Orgs                                     | Cerner Position                | Prov Extension                    |  |  |  |  |  |  |  |  |
| Soft delete in Puma: Update Database Cancel and Go Back to Search                                                                                                    | HMC SCCA UWMC                                   | None                           |                                   |  |  |  |  |  |  |  |  |
|                                                                                                    | Soft delete in Puma:                            | Update Database                | Cancel and Go Back to Search      |  |  |  |  |  |  |  |  |
|                                                                                                    |                                                 |                                |                                   |  |  |  |  |  |  |  |  |

Java Puma

3. Edit Alias ID's no longer has 'ADD' link for single-entry ID's – For consistency and to prevent confusion, Alias ID's that cannot have more than one entries will no longer have the 'ADD' link.

| Upin:   D U   H Rad ID:   D U   H Cis ID:   D U     Medstaff ID:   D U   Pharm ID:   D U   H Cis User ID:   D U     Epic ID1:   D U   DSHS ID:   D U   U Cis ID:   D U     Epic ID2:   D U   L & IID:   D U   U Cis User ID:   D U     SOM ID:   D U   DEA ID:   D U   Employee No:   D U     U Rad ID:   D U   Lab ID:   D U   UAA User ID:   June 14   D U     Mind Prov Cd:   ADD   Billing No.:   ADD   WA State License: ADD   Tax ID: ADD     MEDCON Call Id:   ADD   DPI:   DU   D U   Med Prof Rec Nhr: ADD   STAR Roster ID: ADD     UWMC Lanier Id:   HMC Lanier Id:   Med Prof Rec Nhr: ADD   D U   D U   D U |              | Ма                            |            | <b>Ds for Jur</b><br>Deleted records | ne14f June14<br>not shown.) | l - 308159 | $\sim$   |  |  |  |  |  |
|----------------------------------------------------------------------------------------------------|--------------|-------------------------------|------------|--------------------------------------|-----------------------------|------------|----------|--|--|--|--|--|
| Medstaff ID:   D   U   Pharm ID:   D   U   H Cis User ID:   D   U     Epic ID1:   D   U   DSHS ID:   D   U   U Cis ID:   D   U     Epic ID2:   D   U   L & IID:   D   U   U Cis User ID:   D   U     SOM ID:   D   U   DEA ID:   D   U   Employee No:   D   U     U Rad ID:   D   U   Lab ID:   D   U   UAA User ID:   June 14   D   U     Mind Prov Cd:   ADD   Billing No.:   ADD   WA State License:   ADD   Tax ID:   ADD     MEDCON Call Id:   ADD   NPI:   ADD   SCCA ID:   ADD   MedHUB ID:   ADD     UWMC Lanier Id:   HMC Lanier Id:   Med Prof Rec Nhr:   ADD   D   U   D   U                                  | Upin:        | D U                           | H Rad ID:  | D U                                  | H Cis ID:                   | DIU        |          |  |  |  |  |  |
| Epic ID2:   D   U   L & ID:   D   U   U Cis User ID:   D   U     SOM ID:   D   U   DEA ID:   D   U   Employee No:   D   U     U Rad ID:   D   U   Lab ID:   D   U   UAA User ID:   D   U     Mind Prov Cd:   ADD   Billing No.:   ADD   WA State License:   ADD   Tax ID:   ADD     MEDCON Call Id:   ADD   NPI:   ADD   SCCA ID:   ADD   MedHUB ID:   ADD     UWMC Lanier Id:   HMC Lanier Id:   Med Prof Rec Nhr:   ADD   STAR Roster ID:   ADD                                                                                                    | Medstaff ID: | DIU                           | Pharm ID:  | DIU                                  | H Cis User ID:              | D U        |          |  |  |  |  |  |
| SOM ID: D   U DEA ID: D   U Employee No: D   U   U Rad ID: D   U Lab ID: D   U UAA User ID: June 14 D   U   Mind Prov Cd: ADD Billing No.: ADD WA State License: ADD Tax ID: ADD   MEDCON Call (d: ADD NP: ADD SCCA ID: ADD MedHUB ID: ADD   UWMC Lanier Id: HMC Lanier Id: Med Prof Rec Nhr: ADD STAR Roster ID: ADD                                                                                                    | Epic ID1:    | D U                           | DSHS ID:   | D U                                  | U Cis ID:                   | D U        |          |  |  |  |  |  |
| U Rad ID: D U Lab ID: D U UAA User ID: June 14 D U   Mind Prov Cd: ADD Billing No.: ADD WA State License: ADD Tax ID: ADD   MEDCON Call Id: ADD NPI: ADD SCCA ID: ADD MedHUB ID: ADD   UWMC Lanier Id: HMC Lanier Id: Med Prof Rec Nhr: ADD STAR Roster ID: ADD                                                                                                    | Epic ID2:    | D U                           | L & HD:    | D U                                  | U Cis User ID:              | D U        |          |  |  |  |  |  |
| Mind Prov Cd: ADD Billing No.: ADD WA State License: ADD<br>11223 Tax ID: ADD<br>D U   MEDCON Call (d: ADD<br>D U NP: ADD<br>D U SCCA ID: ADD<br>D U MedHUB ID: ADD<br>D U   UWMC Lanier Id: HMC Lanier Id: Med Prof Rec Nhr: ADD<br>D U STAR Roster ID: ADD<br>D U                                                                                                    | SOM ID:      | D U                           | DEA ID:    | D U                                  | Employee No:                | D U        |          |  |  |  |  |  |
| MEDCON Call (d: ADD NP: ADD SCCA ID: ADD MedHUB ID: ADD   UWMC Lanier Id: HMC Lanier Id: Med Prof Rec Nhr: ADD STAR Roster ID: ADD                                                                                                    | U Rad ID:    | D U                           | Lab ID:    | D U                                  | UAA User ID: Jur            | ie14 DIU   | $\frown$ |  |  |  |  |  |
| UWMC Lanier Id: HMC Lanier Id: Med Prof Rec Nhr: ADD STAR Roster ID: ADD D U                                                                                                    | Mind Prov    | Cd: ADD                       | Billing No | .: ADD                               |                             |            |          |  |  |  |  |  |
|                                                                                                    | MEDCON Ca    |                               | NP: A      |                                      | SCCA I                      | D: ADD     |          |  |  |  |  |  |
| View All Records Close Window                                                                                                    | UWMC Lan     | ier Id:                       | HMC Lanie  | er Id:                               | Med Prof Re                 |            |          |  |  |  |  |  |
|                                                                                                    |              | View All Records Close Window |            |                                      |                             |            |          |  |  |  |  |  |

| cademic Medical Center                         |                     |              |                |                       | User: mhphan Logout |
|------------------------------------------------|---------------------|--------------|----------------|-----------------------|---------------------|
| UMA Provider Interf                            | ace                 |              |                |                       | Main   Ba           |
| New Search View Edit                           | UAA Edit Allied Hea | th Extern    | nal Links 💙    |                       |                     |
| Edit PMG Edit Alias's ID's                     | Edit Addresses      | Edit Email   | Edit Degrees   | Edit Alias Names      | Edit Phone          |
|                                                | Manage Alias ID     | )s for june: |                | ol - 308180           |                     |
| Upin: D                                        | U H Rad ID:         | D U          | H Cis ID:      | DIU                   | Taxonomy Cd: ADD    |
| Medstaff ID: D   U                             | Pharm ID:           | D U          | H Cis User ID: | DIU                   |                     |
| Epic ID1: U                                    | DSHS ID:            | D U          | U Cis ID:      | DIU                   |                     |
| Epic ID2: U                                    | L&IID:              | D U          | U Cis User ID: | D U                   |                     |
| SOM ID: D   U                                  | DEA ID:             | D U          | Employee No:   | D U                   |                     |
| U Rad ID: D                                    | U Lab ID:           | D U          | UAA User ID:   | june21b D U           |                     |
| Mind Prov Cd:     ADD       20240988     D   U | Billing No.         | ADD          | WA State       | e License: ADD        | Tax ID:             |
| MEDCON Call Id:                                | NPI:                | DIU          | sco            | CA ID: ADD            | MedHUB ID:          |
| UWMC Lanier Id:                                | HMC Lani            | er Id:       | Med P          | rof Rec Nbr:<br>D   U | STAR Roster ID:     |

Java Puma

4. Edit Emails, Degrees and Edit Phone have new in-line interface – Instead of having popup windows to add, modify, and delete these objects, a single page will provide all of these functionalities. This is to facilitate viewing and updating the current records as well as adding new ones on the same table. After user's feedback the Actions links have been made more consistent by using 'U' for Update.

Also, per user's request, the Degree pages will only allow one entry per record. As such, after the degree is added, the 'add' link will be removed.

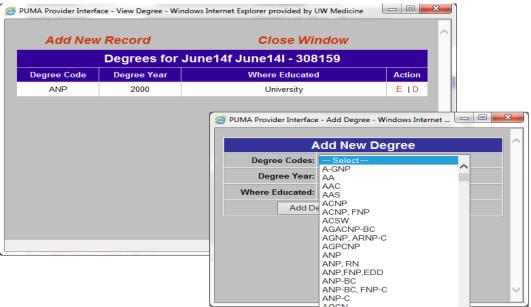

#### **Current ASP Puma**

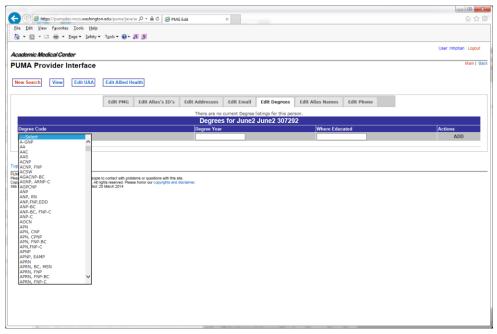

Java Puma

- 5. PMG Edit no longer writes on 0 for Mind Prov Code of non-providers Historically, this was done to accommodate a certain system that has since been retired.
- Java2 app has been moved to the PUMA server from the Mindscape server and Java1 which is retired. We no longer need to jump to the Mindscape server for Java2 hence the connection from Mindscape to PUMA is severed. The PAAS tool is used to administer access to the Java2 pages.

| Help | Puma Table Maintenance                                                                                                    | User: mhphan Lo | ogout |  |  |  |  |  |
|------|----------------------------------------------------------------------------------------------------|-----------------|-------|--|--|--|--|--|
|      | Edit or Delete An Existing Row                                                                                                    |                 |       |  |  |  |  |  |
|      | Select a table in which to edit a row acgme_appts_main V Edit Or Delete existing row                                                                  |                 |       |  |  |  |  |  |
|      | Add A New Row                                                                                                    |                 |       |  |  |  |  |  |
|      | Select a table in which to add a row box_numbers V Add new row                                                                                        |                 |       |  |  |  |  |  |
|      | Remove Duplicate Cerner Org Codes Per Person<br>Remove duplicate cerner orgs for this central_id Submit                                               |                 |       |  |  |  |  |  |
|      | Remove Duplicate Cerner Org Codes From The Whole Dang Table<br>Remove all duplicate central_id, org_cd combinations from the cerner_orgs table Submit |                 |       |  |  |  |  |  |
|      | CPOE Cerner Position Code Edit<br>LMS/Training Promotion (Java2)                                                                                      |                 |       |  |  |  |  |  |

7. On UAA creation, 14 fields in uaa\_main will default to NULL unless specified. The database defined these columns with NULL as their default values hence when the PUMA operator does not specify values for these, SQL automatically write out NULL's for their values.

|   | s → 4<br>Results 🚮 | Magazaga |                  |           |      |          |         |          |              |         |             |             |                    |             | ►                       |
|---|--------------------|----------|------------------|-----------|------|----------|---------|----------|--------------|---------|-------------|-------------|--------------------|-------------|-------------------------|
|   | central id         |          | other_identifier | job title | site | location | contact | mailstop | prev user id | mail to | uaa comment | birth place | collapse_prev_flag | patient nbr | access_add_dttm         |
| 1 | 307293             | NULL     | -                |           | в    |          |         |          |              | _       | _           | _           | N                  | -           | 2017-06-02 09:27:19.000 |
| 2 | 407313             | NULL     | NULL             | NULL      | в    | NULL     | NULL    | NULL     | NULL         | NULL    | NULL        | NULL        | NULL               | NULL        | 2017-06-27 13:12:55.900 |

8. List of columns changed and their values are presented to user after PMG and UAA 'add' and 'modify' operations.

| < 🛞 🎯 https://pumadev.mcis.washington.edu/puma/jav. 🔎 🛪 🔒 🖒 💋 PMG Edit | 🥔 PUMA Provider Interface - E 🗙                                                       | <u>∩ ☆</u> ∰        |
|------------------------------------------------------------------------|---------------------------------------------------------------------------------------|---------------------|
| <u>File Edit V</u> iew F <u>a</u> vorites <u>T</u> ools <u>H</u> elp   |                                                                                       |                     |
| 🟠 🔻 🖾 👻 🚍 🖛 🛛 Page 🕶 Safety 🕶 Tools 🕶 🔞 🖉 🔊 🔊                          |                                                                                       |                     |
| Edit U                                                                 | Details                                                                               |                     |
| Identity                                                               |                                                                                       | ^                   |
| Last Name: June2 First                                                 | 'access_add_dttm' Changed to current dttm<br>by mhphan on 07/21/2017 09:55:40         | Middle Name: June2  |
| Other ID: June2                                                        | 'access_upd_dttm' Changed to current dttm<br>by mhphan on 07/21/2017 09:55:40         | Birth Place:        |
|                                                                        | other_identifier ' UPDATE to June2 by                                                 | Email:              |
|                                                                        | mhphan on 07/21/2017 09:55:40<br>'site ' UPDATE to B by mhphan on                     |                     |
| Password: euto gen Prior Login De                                      | 07/21/2017 09:55:40<br>'collapse_prev_flag' UPDATE to 'N' by                          | Password Expires:   |
| <u>рее израници</u> чену разачиц                                       | mhphan on 07/21/2017 09:55:40                                                         |                     |
| Location                                                               | 'ulink_prov_cd ' UPDATE to 20240113 by<br>mhphan on 07/21/2017 09:55:40               |                     |
| Job Title:                                                             | 'upd_by ' UPDATE to mhphan by mhphan on<br>07/21/2017 09:55:40                        | Comments:           |
| Melleter                                                               | 'access_upd_dttm' Changed to current dttm                                             | ^                   |
| Mailstop:                                                              | by mhphan on 07/21/2017 09:55:40<br>'uaa main password encr' UPDATE by                |                     |
| Delegate NetID: Deleg                                                  | mhphan on 07/21/2017 09:55:40<br>'pword_upd_log' UPDATE by mhphan on                  |                     |
|                                                                        | 07/21/2017 09:55:41                                                                   |                     |
| Mgr NetID:                                                             | 'human:jit value:'N' UPDATE to: N by<br>mhphan on 07/21/2017 09:55:41                 | <u> </u>            |
|                                                                        | 'human:upd_dttm ' UPDATE to current time<br>by mhphan on 07/21/2017 09:55:41          |                     |
| Access Dates                                                           | 'human:upd_by ' UPDATE to: mhphan by                                                  |                     |
| Access Start Date:                                                     | mhphan on 07/21/2017 09:55:41<br>'alias_id id_cd = 'uaa_username for'                 | Add Date:           |
| Deact. Date:                                                           | CID:307292 UserID:June2' DELETE by<br>mhphan on 07/21/2017 09:55:41                   | End Date: Last Upd: |
| ORCA                                                                   | 'alias_id for CID:307292 User ID:June2'                                               |                     |
| Cerner Position: No Orca                                               | INSERT by mhphan on 07/21/2017 09:55:41<br>'alias_id id_cd='TaxID' CID:307292 TaxID:' | :ility Group: UWMC  |
| CPOE Training                                                          | DELETE by mhphan on 07/21/2017 09:55:41<br>'users user_id:June2' INSERT into MIND by  |                     |
|                                                                        | mhphan on 07/21/2017 09:55:41<br>'users user id:June2' INSERT into MIND by            |                     |
| Epic                                                                   | mhphan on 07/21/2017 09:55:41                                                         |                     |
| Epic User ID: none Epic:                                               | 'MIND user_app User ID:June2' UPDATE by<br>mhphan on 07/21/2017 09:55:41              |                     |
| Burnman Section                                                        | 'user_app app_name:'mindscape' User<br>ID:'June2' app_desc:'extern_monitor_flag''     |                     |
|                                                                        | DELETE from MIND by mhphan on                                                         |                     |
|                                                                        | 07/21/2017 09:55:41<br>'user_app app_name:'mindscape' User                            |                     |
| Mindscape<br>Mindscape: MUM: MAP: Perina                               | ID:'June2' app_desc:'perinatal_flag'' DELETE<br>from MIND by mhphan on 07/21/2017     |                     |
| External Monitor: PUMA Application Access:                             | 09:55:41                                                                              |                     |
| Prov Cd: 20240113 Tax ID:                                              | 'user_app app_name:'mindscape' User<br>ID:'June2' app_desc:'ulink_maint_flag''        |                     |
|                                                                        | DELETE from MIND by mhphan on<br>07/21/2017 09:55:41                                  |                     |
| U-Link                                                                 | 'user_app app_name: 'mindscape' User                                                  |                     |
| + U-Link Group: Select new group to add                                | ID:'June2' app_desc:'ulink_user_flag"<br>DELETE from MIND by mhphan on                | 7                   |
|                                                                        | 07/21/2017 09:55:41<br>'user_app app_name:'mindscape' User                            |                     |
| Sending data                                                           | ID:'June2' app_desc:'PumaCentralId''<br>DELETE from MIND by mhphan on                 |                     |
| Update UAA record Close and Go Back Remove This Record                 | 07/21/2017 09:55:41                                                                   |                     |
|                                                                        | 'user_app app_name:'mindscape' User<br>ID:'June2' app_desc:'PumaCentralId''           | ×                   |
|                                                                        | interest app_actor remacting and                                                      |                     |

- 9. Reference Table Maintenance has finer granularity by using java. Previously, when using date-time columns, queries could only target records with 'seconds' resolution. For example, the return list of users records added at certain time would include all records added from 1/1/2000 12:00:00.000 1/1/2000 12:00:999. As such any operations performed by the Table Maintenance pages would have to act on this entire set of records even if that might not have been the operator's intention. Java PUMA can target and operate on the exact record by matching at the millisecond resolution on date-time fields.
- 10. On the UAA Add and Edit pages, the Login, Delegate NetID, and Mgr NetID fields have been widened to show and accept up to 13 characters in anticipation of the upcoming UW campus NetID changes.

| Netib changes.  |                      |
|-----------------|----------------------|
| Other ID:       |                      |
| Login: !3456    | 7890123              |
| Password:       | auto gen             |
| see pass        | word verify password |
| ation           |                      |
| Job Title:      | june22a              |
| Mailstop:       |                      |
| Delessás NedDe  | 10045(7000400        |
| Delegate NetID: | 1234567890123        |
| Mgr NetID:      | 1234567890123 ×      |
| 3               |                      |

## **Configuration Requirements**

Make sure that IE11 isn't running in any Emulation mode besides the default. In IE, press F12 to bring up the Dev Tools screen. Document mode should be set to "Edge (Default)" and the Browser profile should be set to "Desktop".

|                   | logon.aspx - F12 Developer Tools _ |              |         |                 |             |              |              |            |           | х         |    |  |
|-------------------|------------------------------------|--------------|---------|-----------------|-------------|--------------|--------------|------------|-----------|-----------|----|--|
| F12 DOM Explo     | rer Console                        | Debugger     | Network | UI Responsivene | ss Profiler | Memory       | Emulation    | 5          | a • Edge  | ≥   ?     | 96 |  |
| <u>ම</u> ා        |                                    |              |         |                 |             |              |              |            |           |           |    |  |
| Mode              |                                    |              | Disp    | play            |             |              | Geolocation  |            |           |           |    |  |
| Document mode     | Edge (Default)                     | ✓ ()         | Orie    | entation Lar    | ndscape     | $\checkmark$ | Simulate GPS | ⊙Off ⊖On ( | ⊖On but n | io signal |    |  |
| Browser profile   | Desktop                            | $\checkmark$ | Reso    | plution De      | fault       | $\checkmark$ | Latitude     |            |           |           |    |  |
| User agent string | Default                            | $\checkmark$ |         |                 |             |              | Longitude    |            |           |           |    |  |

Please also ensure that you don't have the PUMA web app URL saved in your Compatibility View. To check this setting go to the tools icon in the upper right hand corner of your

|                             | Compatibility View Settings                                          |
|-----------------------------|----------------------------------------------------------------------|
| - Logoff 💮 🏠 🌞              | Change Compatibility View Settings                                   |
| Print +                     | Add this website:                                                    |
| File +                      | washington.edu Add                                                   |
| Zoom (100%)                 | Websites you've added to Compatibility View:                         |
| Safety +                    | Remove                                                               |
| Add site to Start menu      | make sure this area does not have                                    |
| View downloads Ctrl+J       | the PUMA app URL or                                                  |
| Manage add-ons              | washington.edu                                                       |
| F12 Developer Tools         |                                                                      |
| Go to pinned sites          |                                                                      |
| Compatibility View settings | Display intranet sites in Compatibility View                         |
| Report website problems     | Use Microsoft compatibility lists                                    |
| Internet options            | Learn more by reading the <u>Internet Explorer privacy statement</u> |
| About Internet Explorer     | Close                                                                |
| Cerner Inactive:            |                                                                      |

### **Known Issues**

- Currently, there is an open USD request, 1813208 to scrub and normalize the Puma database in order to provide higher data integrity. Until this is done, affected records might not be able to Match-merge. The legacy Puma application could be used to Match-merge records. However, in doing so, any data anomalies might be propagated by the merging process and thus should be validated afterwards.
- 2. The following UI issues have been seen intermittently:
  - Possibility of receiving and 'error:null' message when making updates on the main PMG Edit screen --if this happens, please report it with your work flow, and central id to the SDM ticket 1771869. Hitting F5 will refresh the page and all the data/changes should have been saved.
  - b. Time out error with stack trace--if this happens, please note work flow and report to the PumaJ go-live tracking USD ticket, 1771869.

| P    | UMA                                                                                                    |
|------|----------------------------------------------------------------------------------------------------|
|      | <b>or: your requested page could not be displayed.</b><br>:k here to return to the PUMA home page.                                                                                                    |
| Req  | uest exception stack trace:                                                                                                    |
|      | seout reached before completion of request.                                                                                                    |
|      | washington.its.csiApiCall.CsiApiCall.executeInThread(CsiApiCall.java:222)<br>.washington.its.csiApiCall.CsiApiCall.call/CsiApiCall.java:171)                                                                                                    |
| edu  | washington.its.csiApiCall.tsiApicall.isMemberOfGroupByUserIdApiCall.java.92)<br>.washington.its.csiApiCall.IsMemberOfGroupByUserIdApiCall.isMemberOfGroup(IsMemberOfGroupByUserIdApiCall.java.92)<br>.washington.its.puma.core.PumaController.handleRequest(PumaController.java.43) |
| org. | springframework.web.servlet.mvc.SimpleControllerHandlerAdapter.handle(SimpleControllerHandlerAdapter.java:50)                                                                                                    |

- c. Tabs closing intermittently -- a few people have noticed that tabs, mostly the edit UAA tab, will close without warning. If this happens, please note work flow and report to the ticket above.
- 3. Double quotes characters are not displayable in ASP text fields (truncated) and so in Java for Create/Edit Addresses, they are not allowed.

4. PUMA Java does not handle Unicode characters—If you are copy/pasting into text fields and accidentally paste in a Unicode character, specifically the 'en'/'em'/long dash you will get a

warning like this:

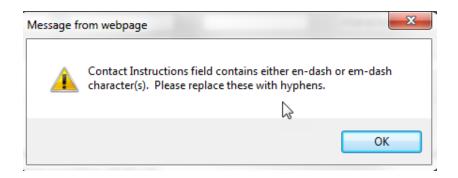

Should you hit this warning, please just replace and dashes with a single hyphen and continue your update.

If you notice any other weird characters in any text field, example below, please correct your entry with an appropriate ASCII character. This type of data muddling should be cleared up with the above defect 1813208, when PUMA J works to scrub and normalize data before it is written to the database.

| Contact Instructions |  |  |  |
|----------------------|--|--|--|
| 10/12/2017 â?? TEST  |  |  |  |
| 10/12/2017 â 🕂 TEST  |  |  |  |
|                      |  |  |  |

For any further issues—please report to SDM ticket 1771869, or contact Minh Phan (<u>mhphan@uw.edu</u>) or Lauren Chase (<u>lchaser@uw.edu</u>)